# Instrukcja Użytkownika systemu Centrum KPO - logowanie

Sierpień 2022, v 0.4

Spis treści:

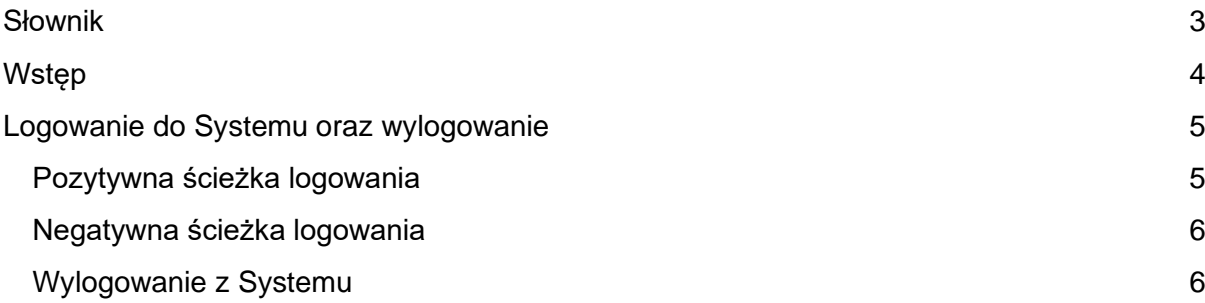

## <span id="page-2-0"></span>Słownik

- **Dostawca Węzła Krajowego** oznacza Skarb Państwa reprezentowany przez Ministra Cyfryzacji lub każdy inny podmiot, któremu PFR zleci weryfikację danych identyfikacyjnych Użytkowników podczas logowania do Systemu.
- **Instrukcja Logowania do Systemu** oznacza dokument lub informację, sporządzone w dowolnej formie, w tym w formie elektronicznej, opisujące zasady dostępu do Systemu, które PFR udostępni wszystkim Użytkownikom w Systemie oraz na stronie internetowej<https://pfrsa.pl/kpo> w zakresie logowania z Systemu.
- **Inwestycja** oznacza inwestycję w rozumieniu art. 14la pkt 3) Ustawy o ZPPR.
- **IOI** oznacza instytucję odpowiedzialną za realizację inwestycji w rozumieniu art. 14la pkt 1) Ustawy o ZPPR.
- **PFR** oznacza Polski Fundusz Rozwoju Spółkę Akcyjną z siedzibą w Warszawie, przy ul. Kruczej 50, 00-025 Warszawa, wpisaną do Rejestru Przedsiębiorców Krajowego Rejestru Sądowego prowadzonego przez Sąd Rejonowy dla m.st. Warszawy w Warszawie, XII Wydział Gospodarczy Krajowego Rejestru Sądowego pod numerem KRS 0000466256, NIP: 7010374912, REGON: 146615458, email: info@pfr.pl, o kapitale zakładowym: 11 475 907 779, 00 złotych, opłacony w całości.
- **System** oznacza system informatyczny PFR wraz z powiązanym środowiskiem teleinformatycznym, udostępniony, między innymi, Użytkownikom przez PFR w wykonaniu obowiązków wynikających z Umowy Podstawowej oraz Umowy o Finansowanie Inwestycji.
- **Umowa Finansowania Inwestycji** oznacza każdą umowę w sprawie finansowania Inwestycji, o której mowa w art. 14lo ust. 1 Ustawy o ZPPR, zawartą pomiędzy PFR i IOI.
- **Umowa Podstawowa** umowa o wykonywanie zadań związanych z realizacją planu rozwojowego, o której mowa w art. 14ln ust. 5 Ustawy ZPPR.
- **Ustawa o ZPPR** oznacza ustawę z dnia 6 grudnia 2006 r. o zasadach prowadzenia polityki rozwoju (Dz. U. z 2021 r., poz. 1057, z późn. zm.).
- **Użytkownik** oznacza użytkownika Systemu w rozumieniu Umowy Finansowania Inwestycji, który może mieć uprawnienia użytkownika (i) administrującego, (ii) wprowadzającego oraz (iii) akceptującego.

### <span id="page-3-0"></span>Wstęp

Niniejsza Instrukcja Logowania do Systemu opisuje sposób logowania się do Systemu oraz wylogowania z Systemu. Zaleca się każdorazowo po zakończeniu pracy z Systemem wylogować się z Systemu.

### <span id="page-4-0"></span>Logowanie do Systemu oraz wylogowanie

Logowanie do Systemu odbywa się wyłącznie za pośrednictwem Dostawcy Węzła Krajowego, przy czym Użytkownik musi wcześniej mieć utworzone konto w Systemie (funkcjonalność tworzenia konta wykracza poza zakres niniejszej Instrukcji Logowania do Systemu).

#### <span id="page-4-1"></span>Pozytywna ścieżka logowania

Proces dla pierwszego i kolejnych logowań jest identyczny i przedstawia się następująco:

- 1. Użytkownik w przeglądarce internetowej wprowadza adres https://centrumkpo.pfr.pl
- 2. Na stronie logowania klika przycisk "Zaloguj się przez login.gov.pl".

 $PFR$ 

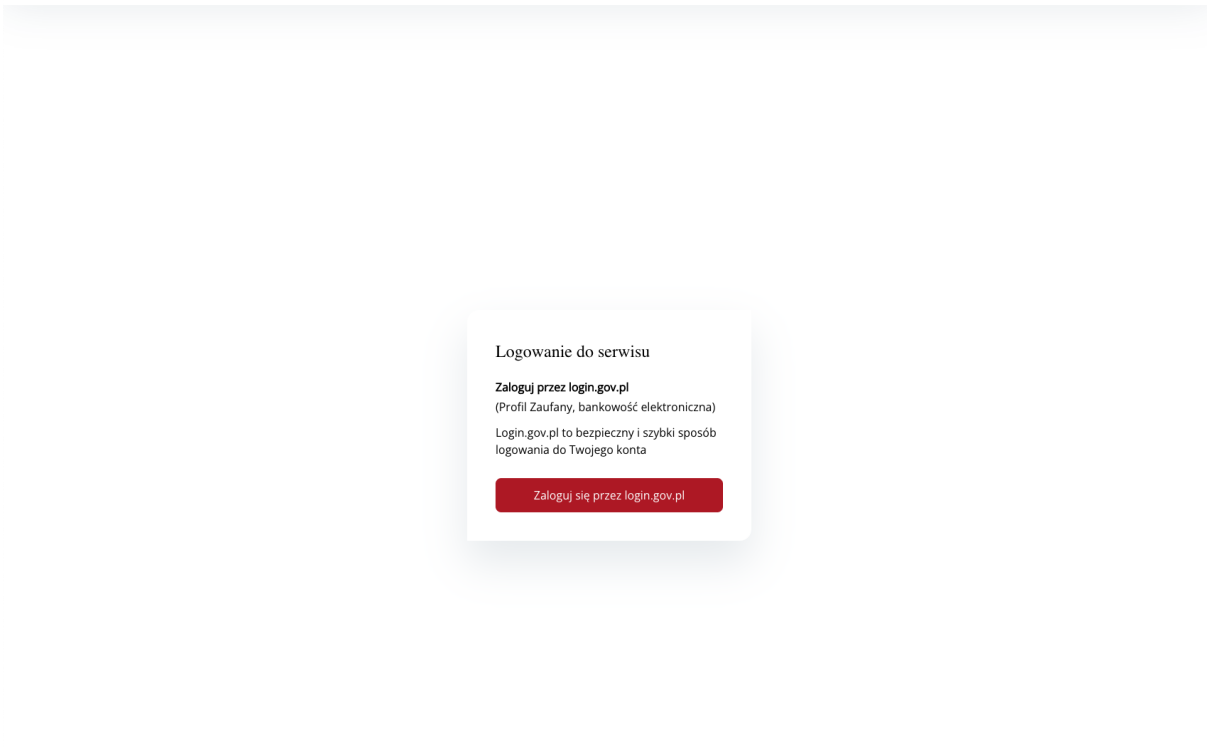

*Ekran logowania do Systemu*

- 3. Użytkownik zostaje przekierowany do strony https://login.gov.pl/, na której wybiera sposób logowania i przechodzi ścieżkę weryfikacji swojej tożsamości.
- 4. Po pozytywnym zweryfikowaniu Użytkownik przenoszony jest na stronę startową Centrum KPO.

| PFR<br>Polski Fundusz Rozwoju | Zlecenia | Wypłaty       | Instytucje | Użytkownicy        | Raporty      | Inwestycje                                                              |                    |                      | Minister Admin Rozwoju v                                                                                                    |
|-------------------------------|----------|---------------|------------|--------------------|--------------|-------------------------------------------------------------------------|--------------------|----------------------|----------------------------------------------------------------------------------------------------|
| Lista zleceń                  |          |               |            |                    |              |                                                                         |                    |                      | + Nowe zlecenie                                                                                                    |
| Q Wyszukaj                    |          |               | Status     | Wszystkie          | $\checkmark$ | Wszystkie (C) Moje wnioski                                              |                    |                      |                                                                                                    |
| Nr zlecenia $\sqrt{ }$        |          | Status #      |            | Data rejestracji 2 |              | Nazwa inwestycji 2                                                      | Nazwa odbiorcy 2   | NIP/PESEL odbiorcy ≎ | Kwota <sup>c</sup>                                                                                                    |
| KPO00001269                   |          | Zaakceptowane |            | 13.07.2022         |              | Wdrożenie reformy<br>planowania i<br>zagospodarowania<br>przestrzennego | Jan MRIT Sankcyjny |                      | 200 000,00 zł                                                                                                    |
| Pokaż   10 $\sim$             |          |               |            |                    |              |                                                                         |                    |                      | $\rightarrow$ $-\rightarrow$<br>$\mathbf{1}$<br>$\begin{array}{ccccccccc} \langle \zeta & \cdot & \cdot & \zeta & \cdot \end{array}$ |

*Ekran startowy Systemu "Centrum KPO"*

#### <span id="page-5-0"></span>Negatywna ścieżka logowania

Użytkownik może otrzymać komunikat o braku możliwości zalogowania do Systemu w następujących przypadkach:

- 1. Dokonał nieprawidłowego uwierzytelnienia w serwisie login.gov.pl;
- 2. Dokonał poprawnego uwierzytelnienia, ale nie posiada aktywnego konta w Centrum KPO;
- 3. Instytucja, do której należy użytkownik, została zdezaktywowana.

#### <span id="page-5-1"></span>Wylogowanie z Systemu

Użytkownik może wylogować się z poprzez opcje "Wyloguj" dostępną w prawym górnym menu rozwijalnym pod Imieniem i Nazwiskiem. Kliknięcie w "Wyloguj" spowoduje wylogowanie Użytkownika z Systemu.

| KPO00002534                       | Odrzucone              | 30.07.2022                 | Budowa kanalizacji        | Podmiot g.       | 9656194753            |                    | 20 000,00 zł           |
|-----------------------------------|------------------------|----------------------------|---------------------------|------------------|-----------------------|--------------------|------------------------|
| Nr zlecenia $\forall$             | Status $\hat{v}$       | Data rejestracji 0         | Nazwa inwestycji 0        | Nazwa odbiorcy C | NIP/PESEL<br>odbiorcy | $\hat{\mathbf{v}}$ | Kwota <sup>C</sup>     |
| Q Wyszukaj                        |                        | Wszystkie<br><b>Status</b> | Wszystkie<br>$\checkmark$ | Moje wnioski     |                       |                    |                        |
| Lista zleceń                      |                        |                            |                           |                  |                       |                    | + Nowe zlecenie        |
| $E$ PFR<br>Polski Fundusz Rozwoju | Zlecenia<br>Instytucje | Użytkownicy<br>Raporty     | Inwestycje                |                  |                       |                    | Jan Nowak Y<br>Wyloguj |

*Opcja "Wyloguj"*